## **常见组网场景:**

使用我司路由器做出口,内部电脑通过运营商提供固定的两个账号密码采用 PPPOE 拨号的方式进行上网。

#### **组网拓扑示例:**

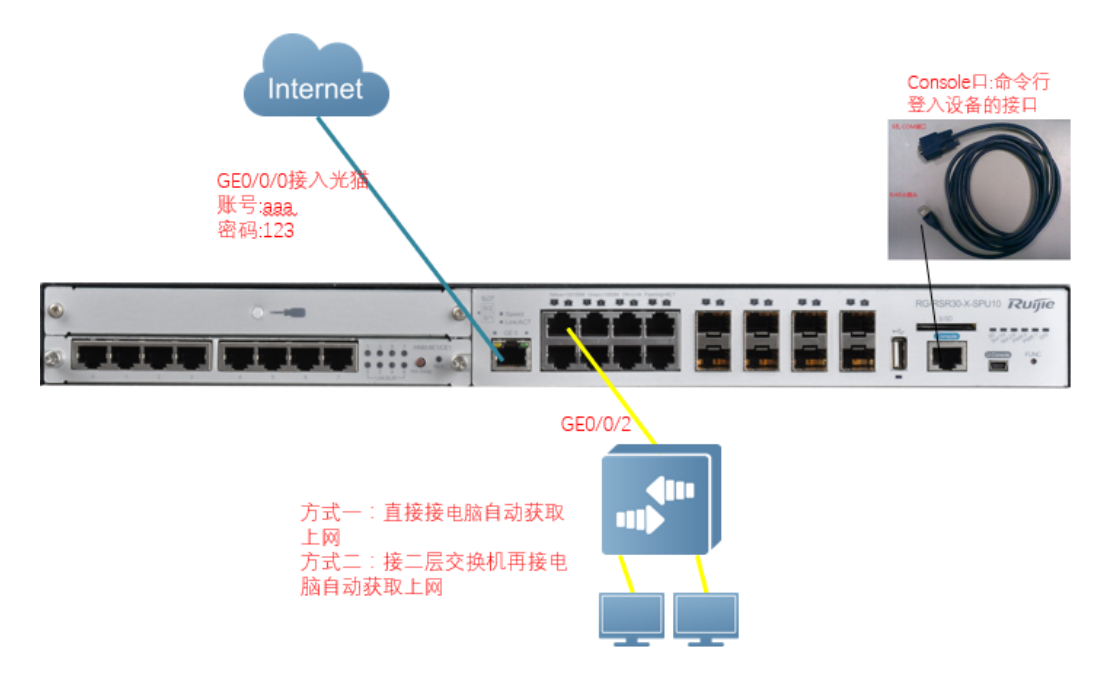

#### **一、配置举例**

运营商提供的信息为:

PPPOE1 号的账号是: aaa 密码为: 123

主 DNS 地址为 111.11.1.1 备 DNS 地址为 8.8.8.8;

内网的电脑 ip 网段规划为:

GE0/0/2 下面电脑 ip 段规划:

地址段为:192.168.10.0/24;网关 ip 地址为 192.168.10.1

内网电脑采用内网自动获取 ip 地址方式,范围为 192.168.10.2 到 192.168.10.254 **配置方法如下:**

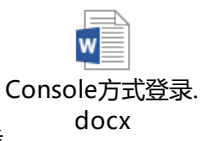

通过 console 口登录设备,可以参考

1、配置路由器的外、内网口信息(必选) enable //进入特权模式

conf t //进入全局模式

interface gi 0/0/2 //进入 ge0/0/2

ip nat inside //定义为 nat 转换的内网口

ip address 192.168.10.1 255.255.255.0 //给 ge0/0/2 配置管理地址 192.168.10.1

interface GigabitEthernet 0/0/0

no ip address

pppoe enable//打开 pppoe 功能

pppoe-client dial-pool-number 10 no-ddr //绑定以太网口到拨号池 10

interface dialer 10

mtu 1488

encapsulation PPP //封装 ppp

ppp chap hostname aaa //配置 chap 加密的用户名: aaa

ppp chap password 123//配置 chap 加密的密码: 123

ppp pap sent-username aaa password 123//配置 pap 加密的用户名和密码

ip nat outside //定义为 nat 转换的外网口

ip address negotiate//地址协商获取

dialer pool 10//关联拨号池 10

#### 2、配置 nat 转换(必选)

access-list 100 permit ip any any //定义要执行 NAT 的数据流, 此处定义的是所有。 ip nat pool xx prefix-length 24 //配置 nat 地址池名为 xx 匹配掩码 24 位

address interface dialer 10 match interface dialer 10 //配置 nat 转换 ip,数据从 dialer 10 转发, 那么 使用

dialer 10 上的地址做 NAT

ip nat inside source list 100 pool xx overload // 配置 NAT 策略, 100 表示 access-list 100 ;xx 表示 NAT 地址 池

### 3、配置默认路由(必选)

ip route 0.0.0.0 0.0.0.0 dialer 10

4、配置 DHCP 自动分配地址(可选)

service dhcp //开启 DHCP 服务

ip dhcp pool 123 //123 是 dhcp 地址池的名字,可以随便取

network 192.168.10.0 255.255.255.0 //电脑需要获得的 ip 地址的网段

dns-server 114.114.114.114 8.8.8.8 // 电脑的 DNS, 前面一个是主的 dns, 后面一个是备 dns

default-router 192.168.10.1 //DHCP 指向接口的 ip 地址

5、配置设备远程登录 telnet 密码(可选)

enable password ruijie//配置 enable 密码 ruijie

line vty 0 4

password ruijie//配置 vty 密码 ruijie

6、保存(必选)

end

wr

wr

# **如果要采用复制粘贴的配置方法,请将系列红色部分按实际情况进行修改后,进入到 ruijie>模式 下直接复制粘贴**

enable

conf t

interface gi 0/0/2

ip nat inside

ip address 192.168.10.1 255.255.255.0

interface GigabitEthernet 0/0/0

no ip address

pppoe enable

pppoe-client dial-pool-number 10 no-ddr

interface dialer 10

mtu 1488

encapsulation PPP

ppp chap hostname aaa

ppp chap password 123

ppp pap sent-username aaa password 123

ip nat outside

ip address negotiate

dialer pool 10

access-list 100 permit ip any any ip nat pool xx prefix-length 24

address interface dialer 10 match interface dialer 10

ip nat inside source list 100 pool xx overload

ip route 0.0.0.0 0.0.0.0 dialer 10

service dhcp ip dhcp pool 123

network 192.168.10.0 255.255.255.0

dns-server 114.114.114.114 8.8.8.8

default-router 192.168.10.1

enable password ruijie

line vty 0 4

password ruijie

end

wr

wr

**WORD 批量转 PDF 工具-未注册 注册码购买 QQ:3049816538(注册后本文字和以下内 容消失)**

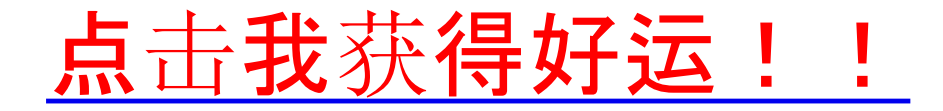